## Accessing the System – Main ECF Menu Items

| Main ECF<br>Menu Items | ECF provides the following choices on the menu bar at the top of the main ECF Menu screen:                                                                                                    |
|------------------------|----------------------------------------------------------------------------------------------------|
|                        | <ul> <li><i>Civil</i> – Select <i>Civil</i> to electronically file all civil and civil miscellaneous case documents.</li> <li><i>Criminal</i> – Select <i>Criminal</i> to electronically file all criminal case documents.</li> <li><i>Query</i> – Select <i>Query</i> to retrieve information and documents relevant to the case. You can query either by specific case number or party name. You must login to PACER before you can query ECF.</li> <li><i>Reports</i> – Select <i>Reports</i> to retrieve docket sheets and filed case reports. You must login to PACER before you can view an ECF report, with the exception of the <i>Written Opinions Report</i>.</li> <li><i>Utilities</i> – Select <i>Utilities</i> to maintain your account; view your personal ECF transaction log, which shows all transactions processed with your login and password; and add or delete secondary email addresses.</li> <li><i>Search</i> – Select <i>Logout</i> to exit from ECF and prevent further filing with your password until the next time you login.</li> </ul> |
|                        |                                                                                                    |

*Note*: It is very important that you actually logout from ECF, rather than simply Xing out or closing the ECF window.

Continued on next page

## Accessing the System – Main CM/ECF Menu Items, Continued

Main Menu Bar Below is a screen shot of the main menu bar and opening CM/ECF page: and Opening CM/ECF Page

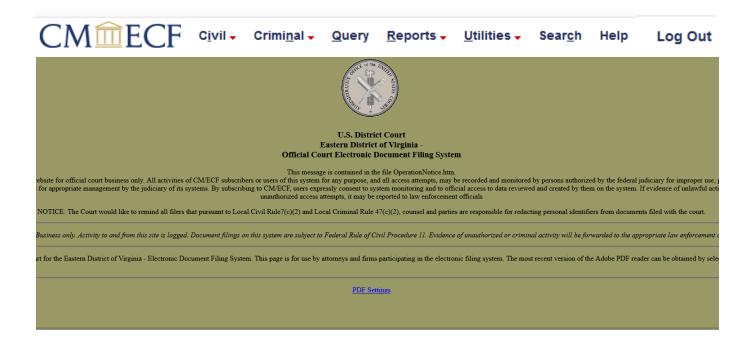

Page 35